## **HOW TO UPDATE DATABASE AND PICTURES ON TECHLA 3.0**

To proceed with this operation, you need an USB flash drive of 16 GB maximum. Unzip the folder "**update.zip**": double-click on it, a window with the file **database.vrp** and the folder **pictures** inside will open; select both files and take them out of the window onto the desktop. The following files will appear:

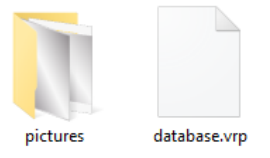

Copy the folder "**pictures**" and the file "**database.vrp**" **in the main directory of the USB flash drive** and, when everything is ready, switch the machine ON.

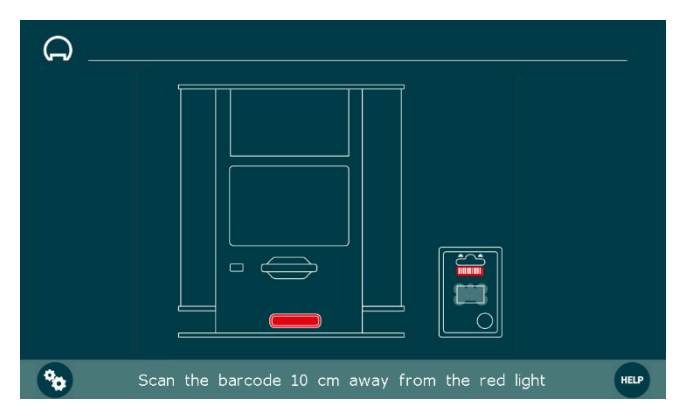

Switch the machine ON and wait for the home screen:

Insert the USB flash drive, with the suitable files, into the slot on the front of the machine, as shown in the following photo:

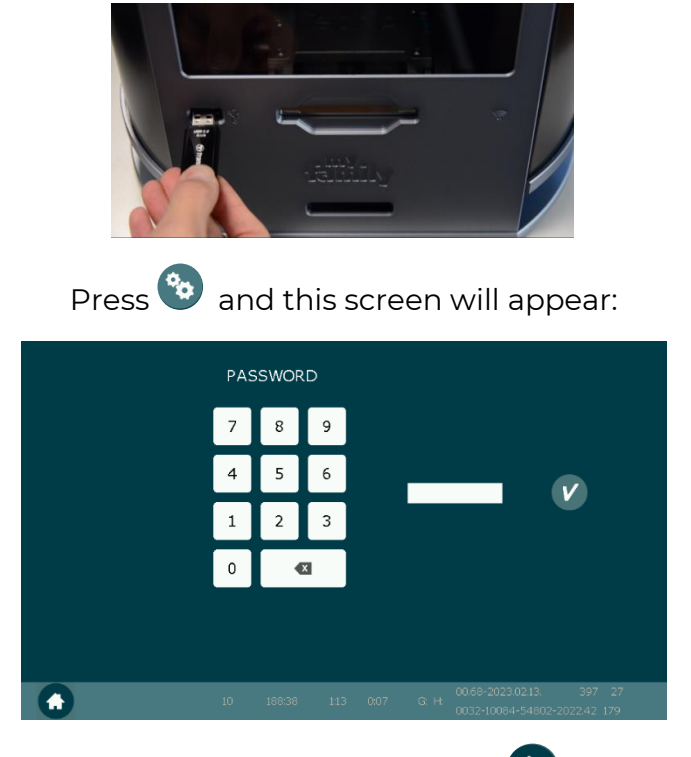

Insert the password **09876** and press **b** to proceed.

## This screen will appear:

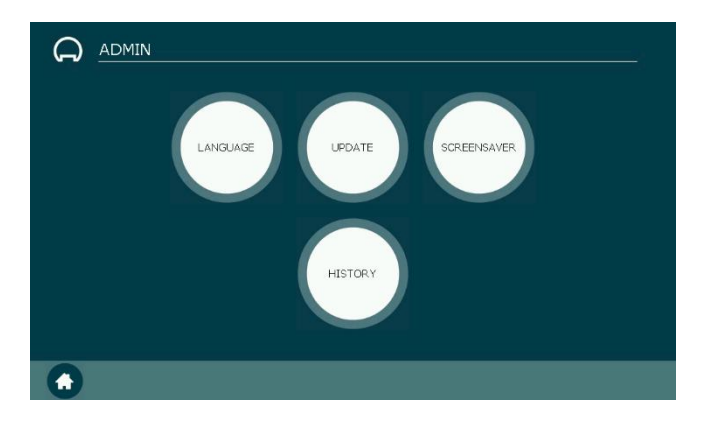

Press "**UPDATE**" button and this list will appear:

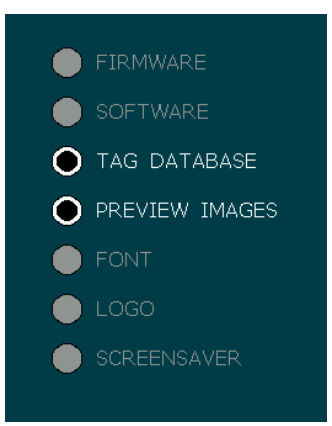

Press  $\bigcirc$  to proceed and these screens will appear:

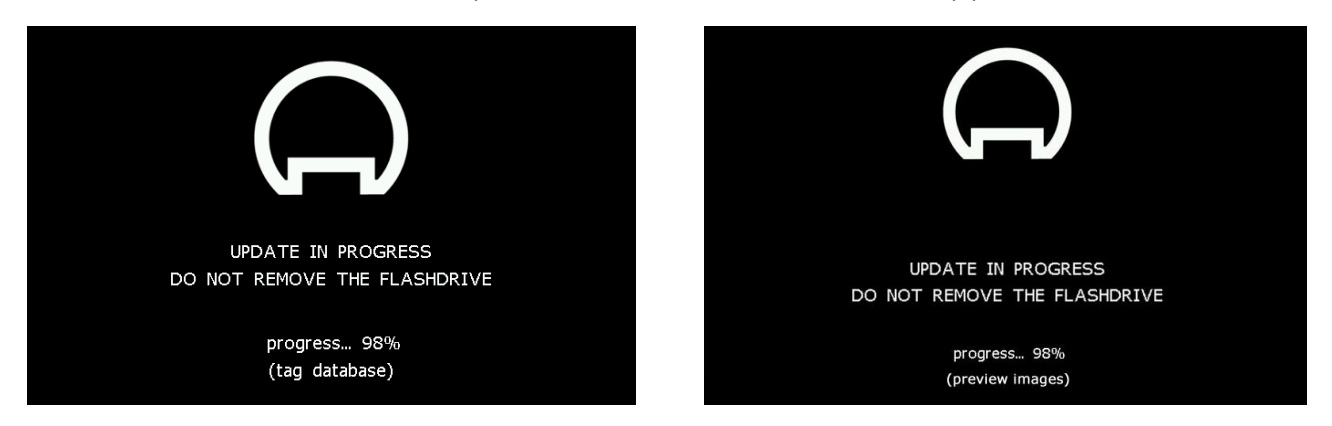

At the end, the home screen will appear again.

Remove the USB flash drive.

**This process is now finished. Your Techla machine is now ready to be used!**